# **SFRM72-TU100K 软驱驱动器使用说明**

- l 软驱是 34 针接口和 5V DC 4 针电源接口的(常见品牌如:SONY YE-DATAALPS TEAC EPSON PANASONIC NEC 等)
- l 磁盘容量是: 720KB 2DD
- l 磁盘格式是:Cylinders: 80 Tracks: 160 Sectors/Track: 18 Bytes/Sector: 512 速率: 500 kbps 编码方式: MFM.

### **产品特性:**

- l 使用普通优盘做数据存储
- l 34 针软驱接口, 5V DC 工作电压, 易安装.
- l 磁盘容量: 720KB 2DD Cylinders: 80 Tracks: 160 Sectors/Track: 18 Bytes/Sector: 512 速率: 500 kbps 编码方式: MFM.
- l 优盘通过驱动器自带格式化功能,最多可以分 1000 个 720KB 分区
- l 有跳线可以设置,用于适合使用特殊软驱的设备。

#### **面板:**

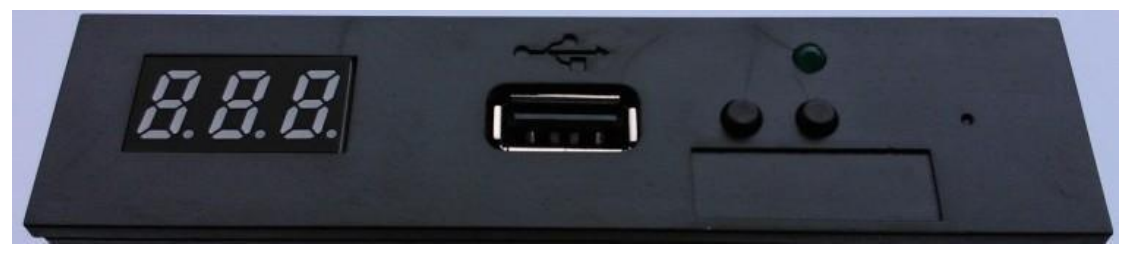

数字:指示对应的文件夹名称

绿灯:软驱读写工作指示灯

USB 口:连接优盘

按钮:

左边按钮增加十位数,右边按钮增加个位数,同时按下 2 个按钮增加百位数

## **分区读写方法:**

## l **优盘格式化分区**

- **1.** 通过使用驱动器自带格式化分区的功能,格式化优盘,最多可以格式化 1000 个分区
- **2.** 通过使用格式化软件在 WINDOWS XP/2000 下格式化优盘,最多可以格式化 000-099, 100 个分区
- **3.** 通过在设备上或者电脑上安装驱动器后,格式化优盘的每个分区
- **4.** 通过使用软驱驱动器本身,将优盘插上驱动器,链接电脑在 WINDOWS XP/2000/7 下驱 动器会识别成可移动软驱 A: 或 B: , 通过格式化可移动软驱来格式化优盘的每个 分区,另外软驱驱动器也自带格式化分区的功能
- l **优盘数据读写**
- **1.** 设备上安装驱动器,读写优盘每个分区的数据
- 2. 电脑上安装驱动器,读写优盘每个分区的数据
- **3.** 优盘直接连接电脑的 USB 口,通过格式化软件或批量管理工具在 WINDOWS 系统下, 直接读写优盘每个分区的数据
- **4.** 通过使用软驱驱动器,将优盘插上驱动器,连接电脑在 WINDOWS 系统下,通过读写 识别成的可移动软驱,读写优盘每个分区的数据

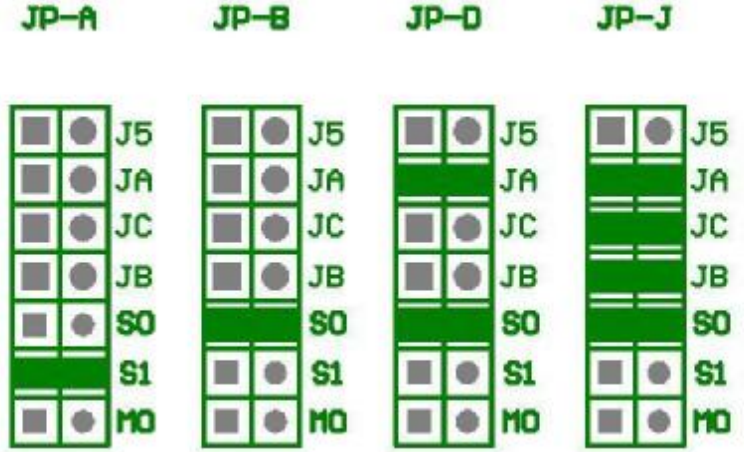